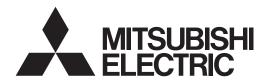

# Air Conditioning Control System Centralized Controller AE-200A/AE-50A/EW-50A AE-200E/AE-50E/EW-50E

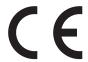

# Instruction Book -Web Browser for User-

#### **Contents**

| 1. | Introduction                                           | 2  |
|----|--------------------------------------------------------|----|
|    | 1-1. Terms Used in This Manual<br>1-2. PC Requirements | 2  |
| 2. | Setting the Operating Environment                      | 3  |
|    | 2-1. Setting the IP Address of the PC                  |    |
|    | 2-2. Setting the Web Browser                           |    |
|    | 2-3. Java settings                                     |    |
| 3. | Logging in to the Web Browser for User                 | 10 |
| 4. | Monitor/Operation                                      | 13 |
|    | 4-1 Condition List                                     | 13 |

Before using the controller, please read this Instruction Book carefully to ensure proper operation. Retain this manual for future reference.

#### 1. Introduction

This Instruction Book explains how to monitor and operate the units connected to the AE-200A/AE-50A/EW-50A and AE-200E/AE-50E/EW-50E using a Web browser.

#### 1-1. Terms Used in This Manual

- "Centralized Controller AE-200A/AE-200E" is referred to as "AE-200."
- "Centralized Controller AE-50A/AE-50E" is referred to as "AE-50."
- "Centralized Controller EW-50A/EW-50E" is referred to as "EW-50."
- "Booster unit" and "Water HEX unit" are referred to as "Air To Water (PWFY) unit."
- "Hot Water Heat Pump unit" is referred to as "HWHP (CAHV, CRHV) unit."
- Screen images used in this manual are from Windows 7® and Internet Explorer 9.0.

  Note: Windows is a registered trademark or trademark of Microsoft Corporation in the United States and other countries.

#### 1-2. PC Requirements

Table1-1 PC Requirements

| Item                          | Requirement                                                                                                    |
|-------------------------------|----------------------------------------------------------------------------------------------------|
| CPU                           | 1 GHz or faster                                                                                                    |
| Memory                        | 512 MB or more                                                                                                    |
| Screen resolution             | 1366 x 768 or higher recommended                                                                                                    |
| Browser                       | Microsoft® Internet Explorer 8.0 Microsoft® Internet Explorer 9.0 Microsoft® Internet Explorer 10.0 Microsoft® Internet Explorer 11.0 * Java execution environment is required. (Verified to run on Oracle® Java Plug-in Ver. 1.8.0_25) * Install Oracle® Java Plug-in that is appropriate for your operating system. When using a 64-bit OS, install a 32-bit and a 64-bit Java Plug-in. * The version of the Oracle® Java Plug-in can be verified by clicking [Java] in the Control Panel. |
| On-board LAN port or LAN card | 100 BASE-TX                                                                                                    |
| Pointing device               | e.g., mouse                                                                                                    |

Note: Microsoft is a registered trademark or trademark of Microsoft Corporation in the United States and/or other countries.

Oracle and Java are trademarks or registered trademarks of Oracle Inc. in the United States and/or other countries.

Note: Although no particular OS is required, the Web browser will not properly operate when it is started up from the Internet Explorer on the Windows 8.1 start screen. If the Web browser was started up on the start screen, close the Web browser and switch the screen to the desktop screen, and then start up the Web browser again. Refer to the help functions of Windows 8.1 for how to switch the screens.

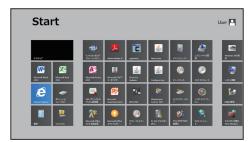

Start screen

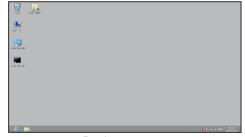

Desktop screen

# 2. Setting the Operating Environment

This chapter explains how to make PC settings and Web browser settings to monitor and operate the air conditioning units.

#### 2-1. Setting the IP Address of the PC

Follow the instructions below to set the PC's IP address for the Web browser to recognize the AE-200/AE-50/EW-50 unit.

The PC's IP address must have the same network address as the AE-200/AE-50/EW-50's IP address. (i.e., AE-200's IP address: [192.168.1.1], PC's IP address: [192.168.1.101])

When connecting an AE-200/AE-50/EW-50 to an existing LAN, consult the system administrator to decide the IP addresses.

Note: When using an AE-200/AE-50/EW-50-dedicated LAN, it is recommended that the AE-200 unit and the EW-50 unit (only when used alone) be assigned an IP address between the range [192.168.1.1] and [192.168.1.40], the AE-50/EW-50 unit be assigned an IP address between the range [192.168.1.211] and [192.168.1.249], and that the PC connected to the AE-200/AE-50/EW-50 be assigned an IP address between the range [192.168.1.101] and [192.168.1.150].

(1) Click [Control Panel] in the Start menu.

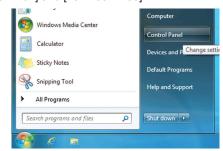

(2) Click [Network and Sharing Center]>[Local Area Setting]. In the [Local Area Connection Status] window, click [Properties].

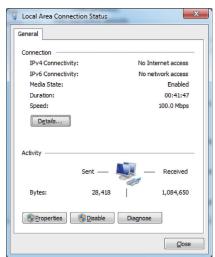

(3) Click [Internet Protocol Version 4 (TCP/IPv4)] to select it, and click [Properties].

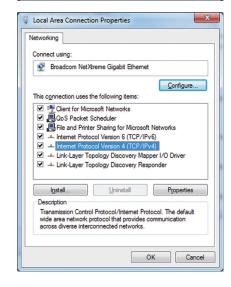

- (4) In the [Internet Protocol Version 4 (TCP/IPv4) Properties] window, check the radio button next to [Use the following IP address]. Enter the PC's IP address (e.g., [192.168.1.101]) in the [IP address] field, and enter the subnet mask [255.255.255.0] (unless otherwise specified) in the [Subnet mask] field.
  - In the [Default gateway] field, enter the gateway address as necessary.

    Note: Consult the system administrator to decide the IP, subnet mask, and gateway addresses.
- (5) Keep clicking [OK] or [Close] to close all windows.

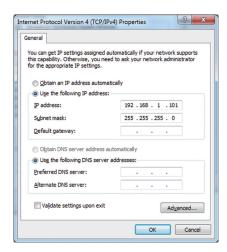

WT07140X02

#### 2-2. Setting the Web Browser

Web browser setting varies with the Internet connection type. See the sections below for how to make Web browser settings for different types of Internet connection.

To prevent unauthorized access, always use a security device such as a VPN router when connecting the AE-200/AE-50/EW-50 to the Internet.

#### 2-2-1. No Internet connection

To monitor and operate the air conditioning units from a PC with no Internet connection, follow the instructions below to set the environment for the Web browser.

(1) Click [Tools] in the menu bar, then click [Internet options].

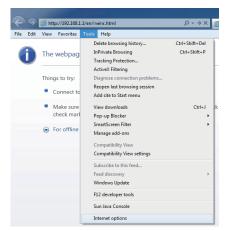

- (2) In the [Internet Options] window, click the [Connections] tab.
- (3) Check the radio button next to [Never dial a connection] in the middle of the window, and click [OK] to close the window.

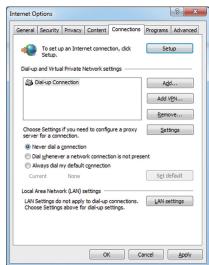

#### 2-2-2. Dial-up Internet connection

To monitor and operate the air conditioning units from a PC that connects to the Internet through a dial-up connection, follow the instructions below to set the environment for the Web browser.

(1) Click [Tools] in the menu bar, then click [Internet options].

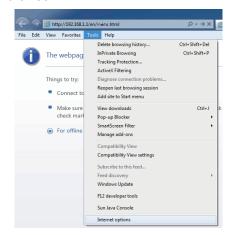

- (2) In the [Internet Options] window, click the [Connections] tab.
- (3) Check the radio button next to [Dial whenever a network connection is not present] in the middle of the window, and click [OK] to close the window.

By making these settings, a message will appear asking whether or not to use a dial-up connection when an Internet connection is necessary. Follow the message to connect to the Internet.

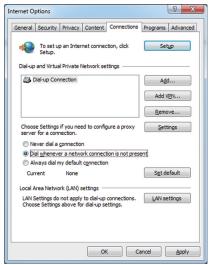

#### 2-2-3. Connecting to the Internet via proxy server using an existing LAN

To monitor and operate the air conditioning units from a PC that connects to the Internet through a proxy server by connecting to an existing LAN, such as a LAN within your company, follow the instructions below to set the environment for the Web browser.

(1) Click [Tools] in the menu bar, then click [Internet options].

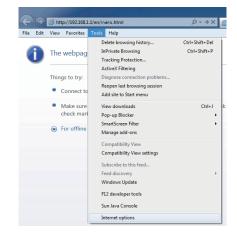

- (2) In the [Internet Options] window, click the [Connections] tab.
- (3) Check the radio button next to [Never dial a connection] in the middle of the window.
- (4) Click [LAN settings] under [Local Area Network (LAN) settings].

(5) In the [Local Area Network (LAN) Settings] window, check [Bypass proxy server for local addresses], and click [Advanced].

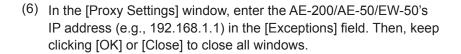

If connecting multiple AE-200/AE-50/EW-50 units, enter their addresses (e.g., [192.168.1.1; 192.168.1.2]). It is also possible to use an asterisk as a wildcard (e.g., [192.168.1.\*]).

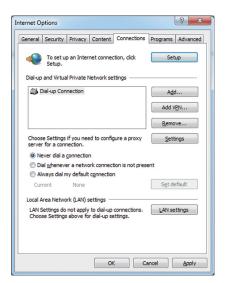

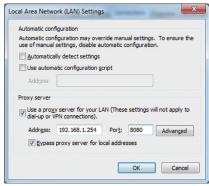

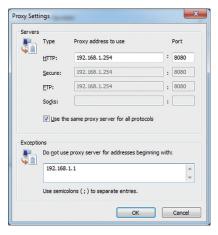

#### 2-3. Java settings

#### 2-3-1. How to register exception site list

(1) Click [Control Panel]>[Java].

Note: If [Category] is selected in the top right corner, next to [View by:], change it to [Large icons] or [Small icons].

(2) Java Control Panel will open. Click the [Security] tab.

(3) The security setting window will open. Click the [Edit Site List...] button.

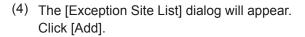

(5) The [Exception Site List] dialog will appear.
In the white box, enter the following, and then click [OK].

http://[IP address of AE-200, AE-50, or EW-50]

Note: If the IP address of the AE-200 is [192.168.1.1], enter [http://192.168.1.1].

Note: When using HTTPS (SSL) connection, prefix the web address with [https]. (https://[IP address of AE-200, AE-50, or EW-50])

(6) The security warning screen will appear.

Click [Continue].

Note: The security warning screen will not appear when HTTPS (SSL) connection is used.

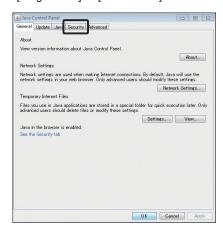

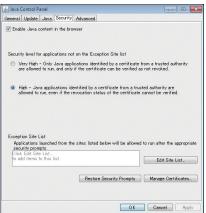

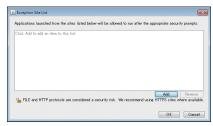

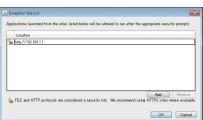

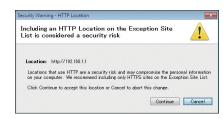

WT07140X02

(7) Add all AE-200/AE-50/EW-50 to the list in the same manner, and click [OK].

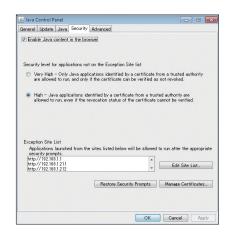

- (8) If a PC with 32-bit OS is used, after completing the settings, close all Internet Explorer windows, and access the Web page again to make sure the appropriate window will appear. If a PC with 64-bit OS is used, go to step (9) below.
- (9) Click [My Computer]>[Local Disk (C:)]>[Program Files (x86)]\*1>[Java]>[jre\*] (The asterisk indicates a version number. (i.e., jre1.80\_25))>[bin] to open the [bin] folder.
  - \*1 If a PC with 64-bit OS is used, both [Program Files] and [Program Files (x86)] folders will appear. Make sure to select [Program Files (x86)].
- (10) Double click the "javacpl.exe" file in the [bin] folder.
- (11) Java Control Panel will open. Follow the steps (3) through (8) again.

#### 2-3-2. How to enable Java content

- (1) Open the security setting window. (See section 2-3-1 "How to register exception site list".)
- (2) Click on the checkbox next to [Enable Java content in the browser] unless it is already checked. Click [Apply] at the right bottom corner of the screen, and then click [OK].

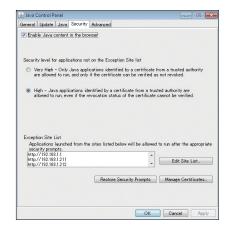

(3) After completing the settings, close all Internet Explorer windows, and access the Web page again to make sure the appropriate window will appear.

# 3. Logging in to the Web Browser for User

(1) Enter the web page address in the address field of the Web browser as follows:

http://[IP address of each AE-200, AE-50, or EW-50]/index.html

Press the [Enter] key. A login screen will appear.

Note: If the IP address of the AE-200/AE-50/EW-50 is [192.168.1.1], the web page address is [http://192.168.1.1/index.html].

Note: Default IP address of AE-200, AE-50, and EW-50 is [192.168.1.1]. When one or more AE-50/EW-50 controllers are connected, none of their IP addresses should overlap. The recommended IP address ranges are as follows.

AE-200: Between [192.168.1.1] and [192.168.1.40] AE-50/EW-50 (when used for system expansion):

Between [192.168.1.211] and [192.168.1.249]

EW-50 (when used alone):

Between [192.168.1.1] and [192.168.1.40]

Note: Log in to the AE-200, AE-50, or EW-50 Web browser respectively to monitor or operate the units that are under the control of AE-200, AE-50, or EW-50. The Web browser cannot be switched among the AE-200, AE-50, and EW-50.

Note: If the login screen does not appear then take the steps below to delete the temporary files.

<Internet Explorer>

- 1. Click [Tools] in the menu bar, then click [Internet options].
- 2. On the [General] tab, click [Delete] in the middle of the window.
- 3. In the [Delete Browsing History] window, click [Delete].

<Java>

- 1. Click [Control Panel] from the Start menu.
- 2. Click the [Java] icon to launch the Java Control Panel.
- On the [General] tab, click [Settings] in the [Temporary Internet Files] section.
- 4. Click [Delete Files].
- 5. In the [Delete Files and Applications] window, click [OK].

Note: The web page will be displayed in the same language as the operating system on the PC.

The web page can be displayed in other languages by entering the web page address as follows:

http://[IP address of each AE-200, AE-50, or EW-50]/zh/index.html Chinese English http://[IP address of each AE-200, AE-50, or EW-50]/en/index.html French http://[IP address of each AE-200, AE-50, or EW-50]/fr/index.html http://IP address of each AE-200. AE-50, or EW-501/de/index.html German http://[IP address of each AE-200, AE-50, or EW-50]/it/index.html Italian http://[IP address of each AE-200, AE-50, or EW-50]/ja/index.html Japanese http://[IP address of each AE-200, AE-50, or EW-50]/pt/index.html Portuguese Russian http://[IP address of each AE-200, AE-50, or EW-50]/ru/index.html Spanish http://[IP address of each AE-200, AE-50, or EW-50]/es/index.html

Note: You can add the web page address to your Favorites on the login screen for easy access in the future.

(2) Enter the user name and the password in the login screen, and click [Login]. A Condition List screen will appear, which shows the operation conditions of groups.

Note: Consult the building manager for your user name and password.

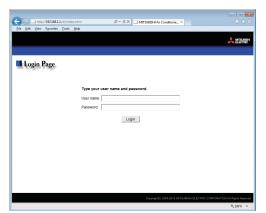

# Encrypting the communication data and logging in to the Web browser (HTTPS connection)

AE-200/AE-50/EW-50 can encrypt communication data using HTTPS (SSL).

When connecting the AE-200/AE-50/EW-50 to the LAN that is accessible to the general public, it is recommended that the following settings be made so that the units are monitored and controlled on the encrypted web page.

Note: Depending on the operating system or the Java version, HTTPS encrypted communication may not be enabled properly. If this happens, use an HTTP connection as explained in the previous page.

(1) Prefix the web address with [https], enter the rest of the address, and press the [Enter] key.

#### https://[IP Address of each AE-200, AE-50, or EW-50]/index.html

Note: If the IP address of the AE-200/AE-50/EW-50 is [192.168.1.1], the web page address is [https://192.168.1.1/index.html].

The encrypted data communication will begin, and the Login screen will appear.

When the first time the Web browser is accessed, a security certificate error page appears instead of the Login screen. Go to step (2) below.

(2) Enter the following web page address in the address field of the Web browser, and press the [Enter] key:

#### http://[IP address of each AE-200, AE-50, or EW-50]/cacert.cer

- (3) A notification bar or a window to confirm about file download will appear. Click [Open].
- (4) A certificate dialog will appear. Click [Install Certificate...].

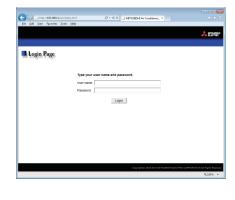

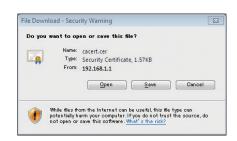

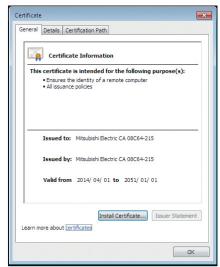

(5) A Certificate Import Wizard window will appear. Click [Next].

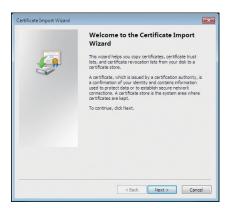

(6) Choose [Place all certificates in the following store] and click the [Browse...] button.

Select [Trusted Root Certification Authorities], click [OK], and then click [Next].

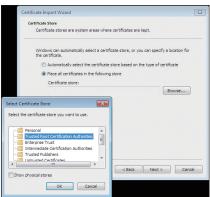

(7) Click [Finish] on completing the Certificate Import Wizard.

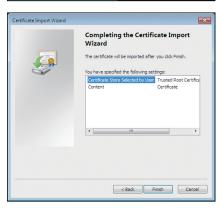

(8) Click [Yes] on the security warning to install the certificate.

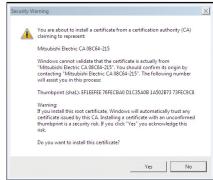

(9) Certificate import process starts. A window will appear when the import completes successfully.

Click [OK].

Note: The valid period of the certificate is from April 1st, 2014 to January 1st, 2051. The system date and time of the PC must be within the period.

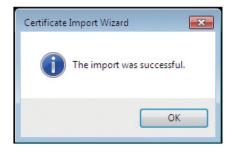

### 4. Monitor/Operation

This chapter explains how to monitor the operation conditions of all groups collectively and how to operate each group or all groups collectively.

#### 4-1. Condition List

On the Condition List screen, the operation conditions of all groups can be monitored. The operator can also check the unit malfunctions on this screen and prevent the units from being left on unintentionally.

This section explains how to monitor the operation conditions of all groups (HWHP (CAHV, CRHV) unit groups excluded) collectively (see section 4-1-1), how to monitor the operation conditions of HWHP (CAHV, CRHV) unit groups (see section 4-1-2), and also explains how to operate each group (see section 4-1-3), or all groups collectively (see section 4-1-4).

After login, a Condition List screen will appear, which shows the operation conditions of all air conditioning unit groups, LOSSNAY unit (ventilator) groups, Air To Water (PWFY) unit groups, and general equipment groups.

# 4-1-1. Checking the operation conditions of all groups (HWHP (CAHV, CRHV) unit groups excluded)

In the "Air-conditioners/HWHP" section, select [Air-conditioners] to display the operation conditions of air conditioning unit groups, LOSSNAY unit (ventilator) groups, Air To Water (PWFY) unit groups, and general equipment groups.

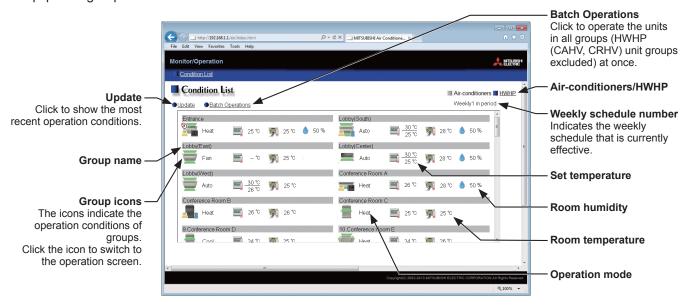

| Item                  | Description                                                                                                    |
|-----------------------|----------------------------------------------------------------------------------------------------|
| Air-conditioners/HWHP | Click [Air-conditioners] to display the operation conditions of air conditioning unit groups, LOSSNAY unit groups, Air To Water (PWFY) unit groups, and general equipment groups, and click [HWHP] to display the operation conditions of HWHP (CAHV, CRHV) unit groups.                                                                                                |
| Update                | Click to show the most recent operation conditions.                                                                                                    |
| Batch Operations      | Click to operate the units in all groups (HWHP (CAHV, CRHV) unit groups excluded) at once. (See section 4-1-4.)                                                                                                    |
| Group name            | The name of the group will appear.                                                                                                    |
| Operation mode        | The operation mode of the group will appear.                                                                                                    |
| Set temperature       | The set temperature of the group will appear.  Note: For Air To Water (PWFY) unit groups, the set water temperature will appear.  Note: The temperature unit (°C or °F) can be set on the Basic System settings screen, accessible via the Web Browser for Initial Settings.                                                                                            |
| Room temperature      | Indoor unit return air temperature will appear.  Note: The temperature shown may be different from the actual room temperature.  Note: For Air To Water (PWFY) unit groups, the current water temperature will appear.  Note: The temperature unit (°C or °F) can be selected on the Basic System settings screen, accessible via the Web Browser for Initial Settings. |

| Item          |                                                                                                    | Descri                                                                                                    | ption                                                                                                    |                                                                                                    |
|---------------|----------------------------------------------------------------------------------------------------|----------------------------------------------------------------------------------------------------|----------------------------------------------------------------------------------------------------|----------------------------------------------------------------------------------------------------|
| Room humidity |                                                                                                    | will appear.<br>controller (North America:                                                                                                    | PAR-U01MEDU, Europe                                                                                                    |                                                                                                    |
|               | Each group icon indicates display its group name. Cli The icons to indicate the o (1) Air conditioning unit gro                                                                                                    | icking the icon will bring peration conditions are                                                                                                    | up the operation scree                                                                                                    |                                                                                                    |
|               | ON                                                                                                    | OFF                                                                                                    | Error                                                                                                    | Filter sign ON                                                                                                    |
|               |                                                                                                    |                                                                                                    |                                                                                                    |                                                                                                    |
|               | Interlocked<br>LOSSNAY ON *1*5                                                                                                    | Interlocked<br>LOSSNAY OFF *2*5                                                                                                    | Schedule set                                                                                                    | Schedule disabled                                                                                                    |
|               |                                                                                                    |                                                                                                    | 0                                                                                                    | <b>%</b>                                                                                                    |
|               | Energy-saving ON                                                                                                    | Setback ON                                                                                                    | Starting up *9                                                                                                    | Occupied/Vacant *3*4*5                                                                                                    |
|               |                                                                                                    | <b>**</b>                                                                                                    | ?/                                                                                                    | (Blue) (Gray)                                                                                                    |
|               | Bright/Dark *6*7*8                                                                                                    | HOLD ON *10                                                                                                    |                                                                                                    |                                                                                                    |
| Group icons   | (Yellow) (Gray)                                                                                                    |                                                                                                    |                                                                                                    |                                                                                                    |
|               | for Initial Settings.  *1 If the LOSSNAY unit is icon will appear, even you (Applicable M-NET add to the LOSSNAY unit is ir unit may be in operation of the Settings.  *2 If a LOSSNAY unit is ir unit may be in operation of the Settings.  *3 The Occupancy/Vacan settings.  *4 The Occupancy/Vacan an occupancy sensor.  *5 The Occupancy/Vacan LOSSNAY OFF" icon.  *6 The Brightness/Darkne or [Show both symbols Format] section of the Settings.  *7 The Brightness/Darkne a brightness sensor.  *8 The "Setback ON" icon to the Settarting up" icon to the Settarting up in the Settarting up is icon to the Settarting up in the Settarting up is icon to the Settarting up in the Settarting up is icon to the Settarting up in the Settarting up is icon to the Settarting up is icon to | in be selected on the grounds interlocked with the operative when the LOSSNAY unit is apter model: PAC-SF48/50 interlocked with the operation, even when the "Interlocked with the operation, even when the "Interlocked with the interlocked with the interlocked with the interlocked with the interlocked with the interlocked with the interlocked with appear of the interlocked with the interlocked with the operation with the interlocked with the operation with the interlocked with the operation with the interlocked with the operation with the interlocked with the operation with the interlocked with the operation with the interlocked with the operation with the interlocked with the operation with the interlocked with the operation with the interlocked with the operation will appear the interlocked with the interlocked with the operation will not appear the interlocked with the interlocked with the operation will appear the interlocked with the interlocked with the operation will appear the interlocked with the operation will appear the interlocked with the interlocked with the operation will appear the interlocked with the interlocked with the operation will appear the interlocked with the interlocked with the inte | p settings screen, accessition of Mr. Slim units, "Interespondent of Mr. Slim units, "Interespondent of indoor units in multiple ked LOSSNAY OFF" icon only when [Show occupants of splay] seen, accessible via the Wester if the remote controller only when [Show bright syness sensor display] section only when [Show bright syness sensor display] section only when [Show bright syness sensor display] section only when [Show bright syness sensor display] section only when [Show bright syness sensor display] section of the remote controller of the remote controller on the recognized after star group settings. | erlocked LOSSNAY ON"  le groups, the LOSSNAY is displayed. cy icon], [Show vacancy ection under the [Display bb Browser for Initial in the group does not have SSNAY ON" or "Interlocked embol], [Show dark symbol], in under the [Display bb Browser for Initial in the group does not have con. artup. Check for proper |

| Item        |                                                                                  | Descri                | ption                                                   |                    |
|-------------|----------------------------------------------------------------------------------|-----------------------|---------------------------------------------------------|--------------------|
|             | (2) LOSSNAY unit (ventilat                                                       | tor) group            |                                                         |                    |
|             | ON                                                                               | OFF                   | Error                                                   | Filter sign ON     |
|             | **                                                                               | *                     | ***                                                     | ×                  |
|             | Schedule set                                                                     | Energy-saving ON      | Schedule disabled                                       | HOLD ON            |
|             | 9                                                                                | <b>**</b>             | <b>9</b>                                                |                    |
|             | (3) Air To Water (PWFY) u                                                        | nit group and HWHP (C | AHV, CRHV) unit group                                   |                    |
|             | ON                                                                               | OFF                   | Error                                                   | Schedule set       |
|             |                                                                                  |                       |                                                         | 0                  |
| Group icons | Schedule disabled                                                                | Energy-saving ON *1   | Water temperature display *2                            | HOLD ON            |
|             | <b>8</b>                                                                         |                       |                                                         |                    |
|             | *1 This icon will not appear *2 The "Water temperatur" (4) General equipment gro |                       |                                                         | CRHV) unit groups. |
|             | ON                                                                               | OFF                   | Error                                                   | Schedule set       |
|             |                                                                                  |                       |                                                         | 0                  |
|             | Schedule disabled                                                                | HOLD ON               | ]                                                       |                    |
|             | 9                                                                                | 2                     |                                                         |                    |
|             |                                                                                  |                       | ey icons are also available<br>essible via the Web Brow |                    |

#### 4-1-2. Checking the operation conditions of HWHP (CAHV, CRHV) unit groups

In the "Air-conditioners/HWHP" section, select [HWHP] to display the operation conditions of the HWHP (CAHV, CRHV) unit groups.

Note: The [HWHP] button will not appear if no HWHP (CAHV, CRHV) units have been registered to any group.

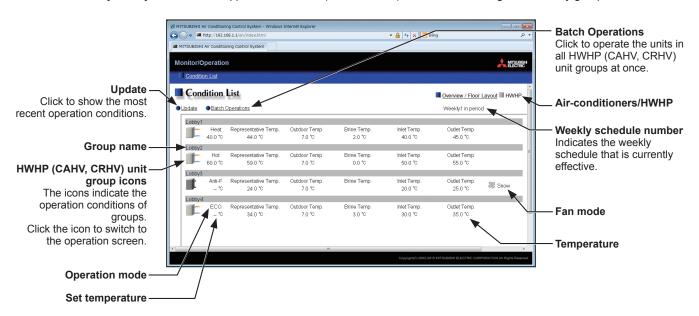

| Item                               | Description                                                                                                    |
|------------------------------------|----------------------------------------------------------------------------------------------------|
| Air-conditioners/HWHP              | Click [Air-conditioners] to display the operation conditions of air conditioning unit groups, LOSSNAY unit groups, Air To Water (PWFY) unit groups, and general equipment groups, and click [HWHP] to display the operation conditions of HWHP (CAHV, CRHV) unit groups.                                                                                                    |
| Update                             | Click to show the most recent operation conditions.                                                                                                    |
| Batch Operations                   | Click to operate the units in all HWHP (CAHV, CRHV) unit groups at once.                                                                                                    |
| HWHP (CAHV, CRHV) unit group icons | Each group icon indicates the operation condition of the group. Clicking the icon will bring up the operation screen.                                                                                                    |
| Group name                         | The name of the group will appear.                                                                                                    |
| Operation mode                     | The operation mode of the group will appear.                                                                                                    |
| Set temperature                    | The set temperature of the group will appear.  Note: The temperature unit (°C or °F) can be selected on the Basic System settings screen, accessible via the Web Browser for Initial Settings.                                                                                                    |
| Temperature                        | The representative water temperature, outdoor temperature, brine temperature, inlet water temperature, and outlet water temperature will appear.  Note: When there is a communication error, the temperature value will be ""  Note: The brine temperature will not appear for HWHP (CAHV) unit groups.  Note: The temperature unit (°C or °F) can be selected on the Basic System settings screen, accessible via the Web Browser for Initial Settings. |
| Fan mode                           | The fan mode of the group will appear. (CAHV model only)                                                                                                    |

#### 4-1-3. Operating the units in a given group

In the [Air-conditioners] display of the Condition List screen, click one of the group icons to display its operation settings screen, which shows the current operation conditions. Change the desired settings and click [OK] to reflect the changes. Click [Cancel] to return to the previous screen without making any changes.

Note: To operate an HWHP (CAHV, CRHV) unit group, click the icon of the group on the HWHP display of the Condition List screen.

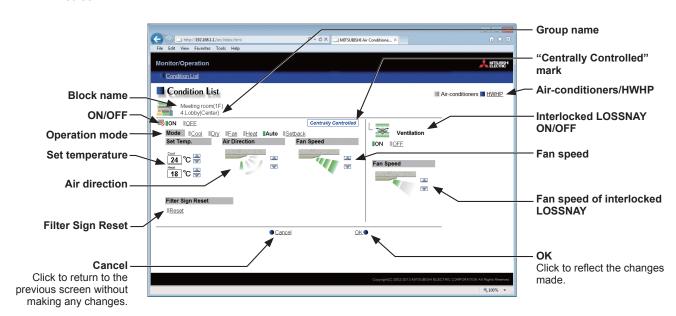

| Item                  | Description                                                                                                    |
|-----------------------|----------------------------------------------------------------------------------------------------|
| Air-conditioners/HWHP | Click [Air-conditioners] to display the operation conditions of air conditioning unit groups, LOSSNAY unit groups, Air To Water (PWFY) unit groups, and general equipment groups, and click [HWHP] to display the operation conditions of HWHP (CAHV, CRHV) unit groups.                                                                                                    |
| ON/OFF                | Click [ON] or [OFF] to turn on or off the units in a given group.  Note: Switching this switch will turn on or off the LOSSNAY unit as well that is interlocked with the operation of indoor units in the group. To turn on or off the LOSSNAY unit only, use the "Interlocked LOSSNAY ON/OFF" switch.                                                                                                    |
| Operation mode *1     | Click the desired operation mode. Air conditioning unit: Cool, Dry, Fan, Heat, Auto, Setback LOSSNAY unit: Heat Recovery, Bypass, Auto Air To Water (PWFY) unit: Heating, Heating ECO, Hot Water, Anti-freeze, Cooling HWHP (CAHV, CRHV) unit: Heating, Heating ECO, Hot Water, Anti-freeze Note: Only the operation modes available for the unit model will appear. Note: The Setback mode can be selected on the AE-200A/AE-50A/EW-50A, but not on the AE-200E/AE-50E/EW-50E.                                                                                                    |
| Set temperature *1    | Click or to adjust the set temperature of the air conditioning unit or the Air To Water (PWFY) unit.  Note: The settable temperature ranges depend on the unit model.  Note: If the indoor unit supports the dual set point function in the AUTO mode and when the operation mode above is set to Auto or Setback, two set temperatures for Cool mode and Heat mode can be set.  Note: When the indoor units that support the dual set point function and the indoor units that do not support the dual set point function exist in the same group, only one set temperature can be set in the AUTO mode.  Note: The temperature range restrictions settings on the Set Temperature Range Limit settings screen on the Web Browser for Initial Settings will be effective on this screen.  Note: The temperature unit (°C or °F) can be selected on the Basic System settings screen, accessible via the Web Browser for Initial Settings. |
| Air Direction *1      | Click or to adjust the air direction.  (Mid 3) (Mid 2) (Mid 1) (Mid 0) (Horizontal) (Swing) (Auto)  Note: Available air directions depend on the unit model.                                                                                                    |

| Item                             | Description                                                                                                    |
|----------------------------------|----------------------------------------------------------------------------------------------------|
| Fan Speed *1                     | Click or to adjust the fan speed.  (Low) (Mid 2) (Mid 1) (High) (Auto)  Note: Available fan speeds depend on the unit model.                                                                                                    |
| Fan Mode *1                      | This item will appear only on the operation settings screen for HWHP (CAHV, CRHV) unit groups.  The fan can be set to keep rotating even while the unit is stopped to avoid snow accumulation on the fan guard during the winter.  Select [Normal] to stop the fan while the unit is stopped. Select [Snow] to operate the fan even while the unit is stopped.                                                             |
| Filter Sign Reset                | Click [Reset] to switch between resetting and not resetting the filter sign. The rectangular icon next to Reset will appear in yellow-green when it is set to Reset ( ■ ).  Note: If a filter sign in the group has not been triggered, then the item [Filter Sign Reset] will not appear.  Note: After the filter sign is reset, it takes up to an hour to clear the filter sign display on the local remote controllers. |
| Interlocked LOSSNAY<br>ON/OFF    | Click [ON] or [OFF] to turn on or off the interlocked LOSSNAY unit.  Note: For a group that is not connected to an interlocked LOSSNAY unit (ventilator), the item [Interlocked ventilator ON/OFF] will not appear.                                                                                                    |
| Fan speed of interlocked LOSSNAY | Click or to adjust the fan speed of the interlocked LOSSNAY unit (ventilator).  Note: For a group that is not connected to an interlocked LOSSNAY unit, the item [Fan speed of interlocked LOSSNAY] will not appear.                                                                                                    |
| Prohibition icon                 | Prohibition icon will appear next to the item whose operation is prohibited. If one or more operation items are prohibited, Centrally Controlled will appear.                                                                                                    |

<sup>\*1</sup> The item may not be displayed, depending on the unit model.

#### 4-1-4. Operating the units in all groups

(1) In the [Air-conditioners] display of the Condition List screen, click [Batch Operations]. If air conditioner group, LOSSNAY unit (ventilator) group, Air To Water (PWFY) unit group, and general equipment group exist together in the same system, a screen to select a group type will appear.

Click one of the group types to change its settings.

Note: To operate all HWHP (CAHV, CRHV) unit groups, click [Batch Operations] in the HWHP display of the Condition List screen.

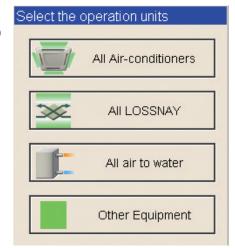

(2) On the operation settings screen, change the desired settings and click [OK] to reflect the changes.

Click [Cancel] to return to the previous screen without making any changes.

Note: The settable temperature range is limited for the group whose set temperature restrictions settings have been made.

Note: If any group out of the given groups has an operation item that is prohibited, the item for the group can not be operated.

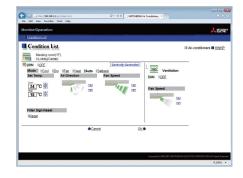

|                 | is designed and intended for use inmercial and light-industrial enviro                                                                       |                |
|-----------------|----------------------------------------------------------------------------------------------------|----------------|
| • Low<br>• Elec | at hand is based on the following<br>Voltage Directive 2006/95/EC<br>tromagnetic Compatibility Directive<br>triction of Hazardous Substances | re 2004/108/EC |
|                 |                                                                                                    |                |
|                 |                                                                                                    |                |
|                 |                                                                                                    |                |
|                 | ure to put the contact address/teles<br>manual before handing it to the o                                                                    |                |